# RAIPC Rako Intelligent Partition Control Module – Installation and Operating Instructions.

## General

The Rako RAIPC is an intelligent partition control unit designed for use rooms that are divisible into smaller rooms by demountable partitions. The unit accepts inputs from up to 2 partitions giving a total of 3 individual rooms or combinations thereof. (see fig 1). With local control panels located in each of the rooms and with both partitions closed, each of the control panels will control their respective rooms. Opening the partition between rooms 1 and 2 will allow the scenes in both rooms to be selected from either of the control panels. This follows for the other room combinations as shown in fig 1 below.

Initial configuration is achieved using the RASOFT programming software.

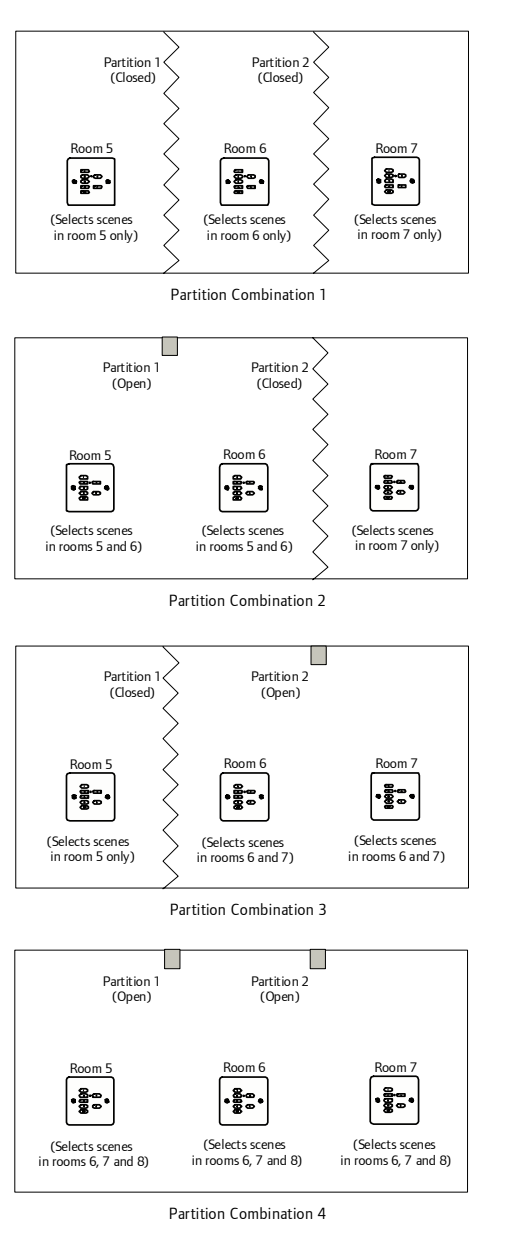

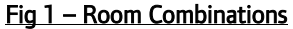

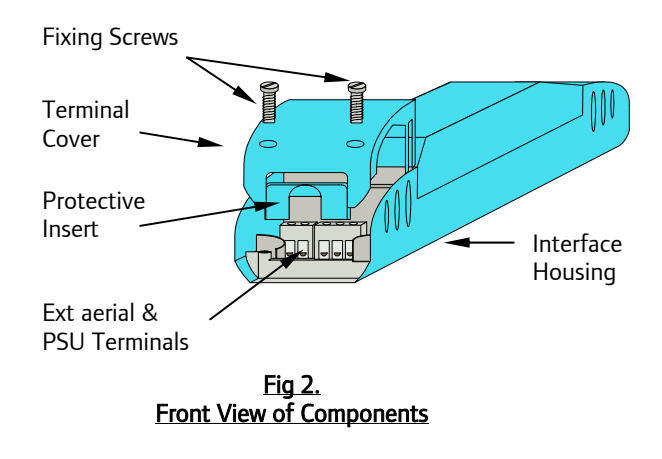

### Installation

Before commencing installation of the Rako RAIPC interface module first read this instruction manual carefully. Rako Controls Ltd accepts no responsibility for any damage or injury caused by incorrect installation of a Rako product.

The RAIPC is designed for applications where a room is to be divisible into smaller rooms as shown opposite. The unit has 2 volt free switched inputs indicating the status of the partitions. Depending on the installation and customer preference, the switch inputs can come from a variety of devices from manually operated key-switches to proximity switches located on the partitions.

The RAIPC unit requires the use of the RAPSU external power supply. Or other 12V d.c. power supplies conforming to SELV requirements. Connect the power supply and the volt free switch inputs as shown in Fig. 3 below.

The RAIPC is supplied complete with 2 external aerials. For best performance these should be fixed at an angle of 90 or greater to each other.

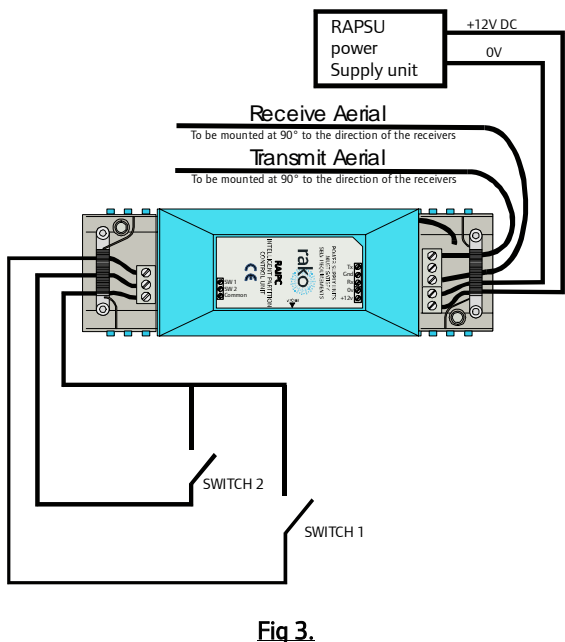

Connection Detail

#### **Configuration**

With the RAIPC connected as detailed above RAIPC unit should be configured to operate the rooms as required.

The RAIPC module utilises the Room grouping function available within the RAKO system whereby every fourth room address can act as a master controller for the subsequent three room addresses. The room addresses should therefore be chosen in the same way. Choose the group master room and then the 3 rooms within that master group follow.

e.g. Choosing the group master room 4 corresponds to partitioned rooms 5, 6 and 7. Group master room 8 corresponds to partitioned rooms 9, 10 and 11 and so on. The rule is that the group master room must be divisible by 4. This explains the room numbers chosen in fig 1.

Using the room numbers in fig 1 as an example. Open the RASOFT program and on the main screen select the **Controls** menu then Partition setup. This will open the screen as shown in fig 4 below.

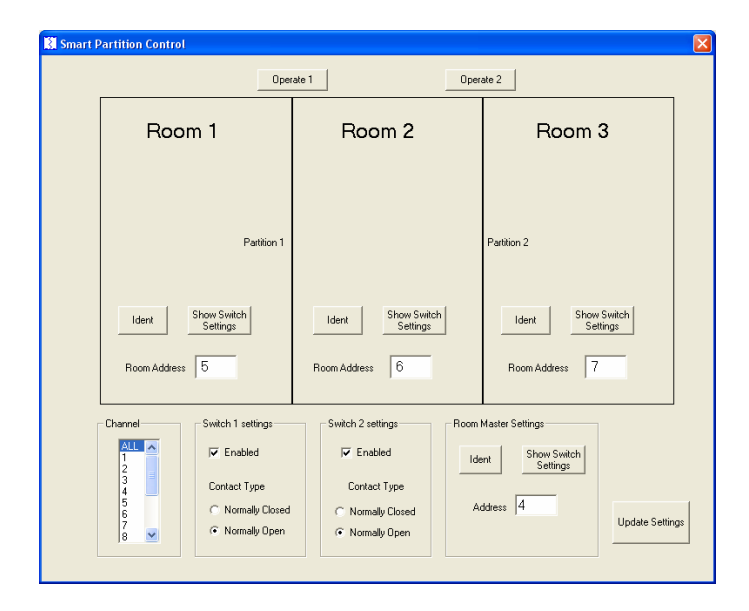

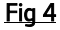

Enter in the appropriate room numbers. Entering the group master room number automatically enters in the corresponding room numbers.

Selecting the "show switch settings" shows the control panel switch positions for each room. Select which switch inputs are being used by enabling/disabling using the check box. Then select the type of contact being used i.e. normally open or normally closed.

To configure the RAIPC unit the module needs to be idented to the master room address and then the information entered into the screen as above needs to be uploaded into the RAIPC.

The procedure for doing this is as follows. Refer to individual sections for details on each procedure.

- Put RAIPC into set–up mode using the magnet provided.
- Press the ident button for the room master settings.
- Press upload settings.

Note: The above procedure assumes that all dimmers/receivers have already been configured to their corresponding rooms and that they are all powered when the "upload settings" function is selected.

The partition setup screen in RASOFT can be used to carry out the configuration of the dimmers/receivers using the procedure as follows.

- Find an available channel by selecting a channel number and pressing the ident button for the chosen room.
- Put receiver into set-up mode
- Press the ident button again

Repeat the process for all of the receiver channels for all of the rooms.

#### Putting the RAIPC into set-up mode.

The RAIPC is put into set-up mode using the magnet method as follows:

Firstly ensure that the unit has been connected correctly

Then using the small magnet provided with each receiver, press the magnet against the receiver casing just over halfway down (see Fig.5). The approximate position for this is indicated by the 'magnet point' legend on the top label. When the magnet is in the correct position an internal LED will illuminate. The LED will stay on with a steady illumination all the time that the magnet is in the correct position. Hold the magnet in this position for 3 seconds until the LED starts to flash. The receiver is now in set up mode.

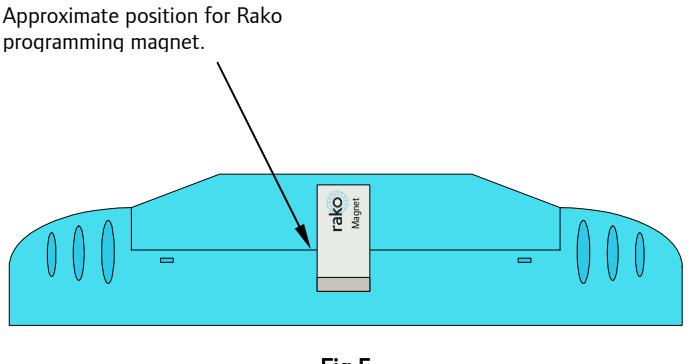

Fig 5

The RAIPC is now ready for operation.

Rako thanks you for having purchased a Rako product and hopes that you are pleased with your system. Should for any reason you need to contact us please contact us via our website www.rakocontrols.com or by phoning our customer help line on 0870-043-3905